# **1Z0-567Q&As**

Primavera P6 Enterprise Project Portfolio Management 8 Essentials

## **Pass Oracle 1Z0-567 Exam with 100% Guarantee**

Free Download Real Questions & Answers **PDF** and **VCE** file from:

**https://www.leads4pass.com/1z0-567.html**

100% Passing Guarantee 100% Money Back Assurance

Following Questions and Answers are all new published by Oracle Official Exam Center

**C** Instant Download After Purchase

**83 100% Money Back Guarantee** 

365 Days Free Update

**Leads4Pass** 

800,000+ Satisfied Customers

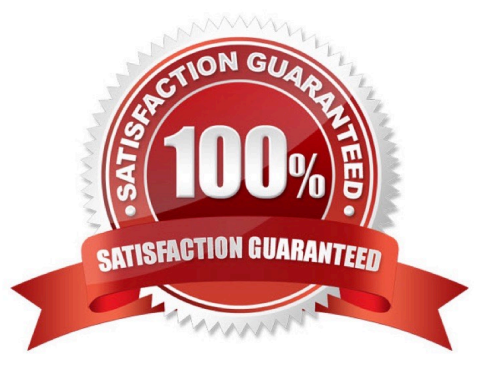

## **Leads4Pass**

### **QUESTION 1**

Identify two ways of quickly creating templates.

- A. Create a template from an existing project.
- B. Copy/paste existing project into templates node.
- C. User Project Architect to modify templates.
- D. Create complexity formulas to modify templates.
- E. Base a new template on an existing template.

Correct Answer: AE

Explanation:

You can create a template from an existing project, create it from scratch, or create it from another template.

Note: Creating a new project template

As mentioned, you can either create a template from an existing project. From the main menu, choose the Projects tab and click on the Add Project Template icon.

You get the following page:

## **Leads4Pass**

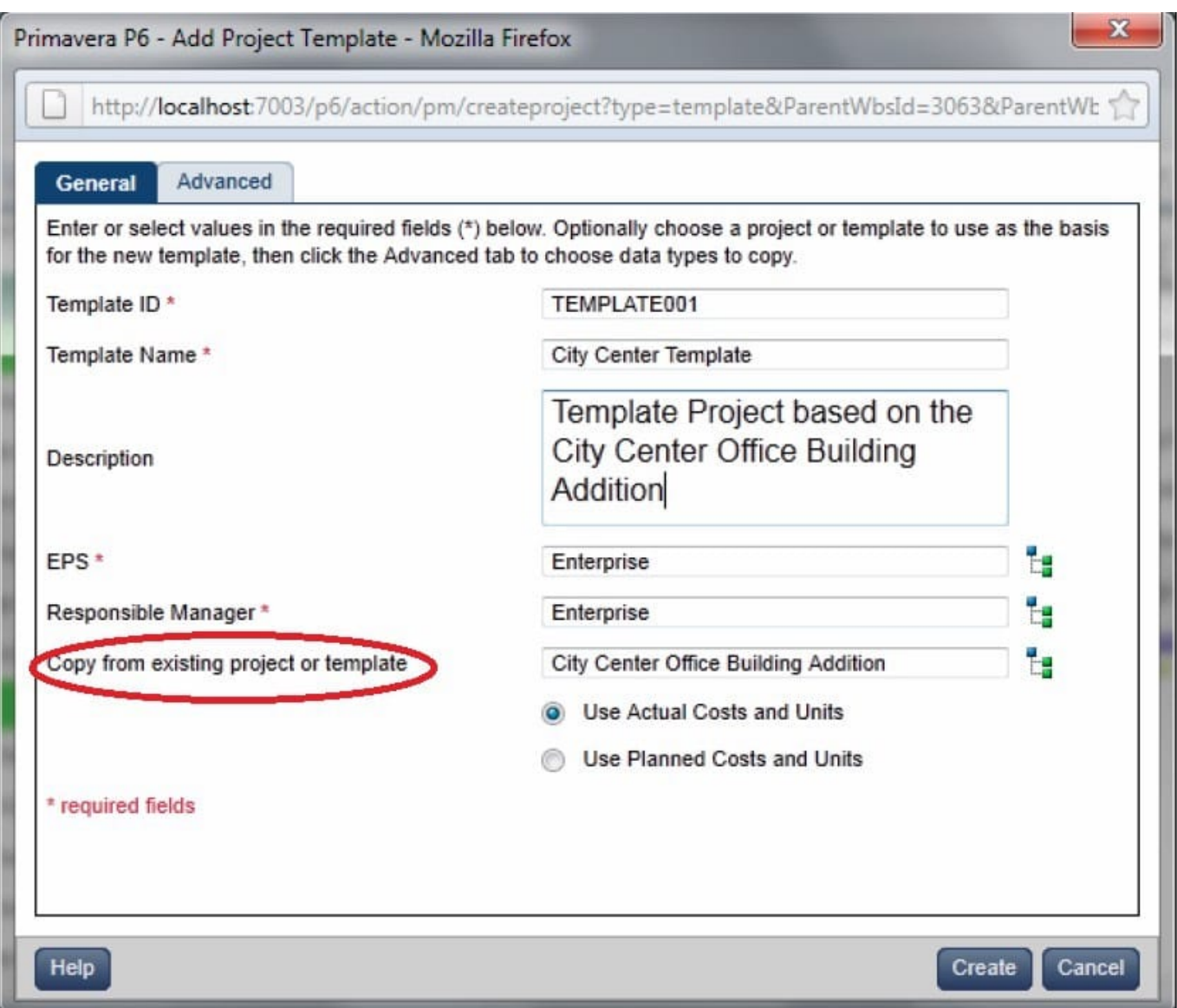

Where, Copy from existing project or template: Allows you to create a template based on an existing project or template.

## **QUESTION 2**

Identify the true statement regarding user-interface views.

- A. Deleting a user-interface view that has assigned users could cause user issues.
- B. Each user may be assigned to multiple user-interface views.
- C. User-interface views overwrite project and global security profiles.
- D. User-interface views are created and managed by individual users.

Correct Answer: B

Explanation:

#### **https://www.leads4pass.com/1z0-567.html Leads4Pass** 2024 Latest leads4pass 1Z0-567 PDF and VCE dumps Download

A user interface view is a customized view of the Dashboards, Portfolios, Projects, and Resources sections of P6 Web Access typically associated with a role.

### **QUESTION 3**

Identify this window.

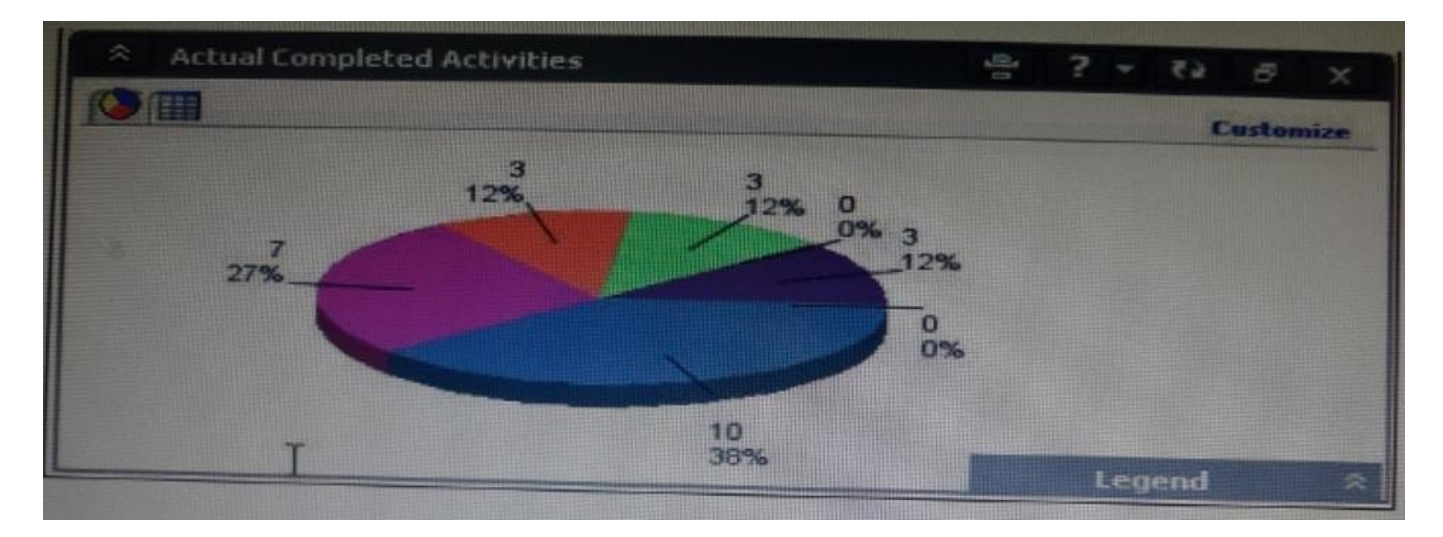

- A. Portfolio
- B. Portfolio view
- C. Dashboard
- D. Project statistics
- Correct Answer: B

Explanation:

When you choose or create a portfolio, it opens in an analysis view. P6 keeps track of which view you were last using with each portfolio and by default always

opens that last view for each portfolio.

An analysis view consists of two screens showing portfolio data. The screens can be oriented horizontally or vertically.

Also, note that in analysis view there are always exactly two screens displayed.

Example:

## **Leads4Pass**

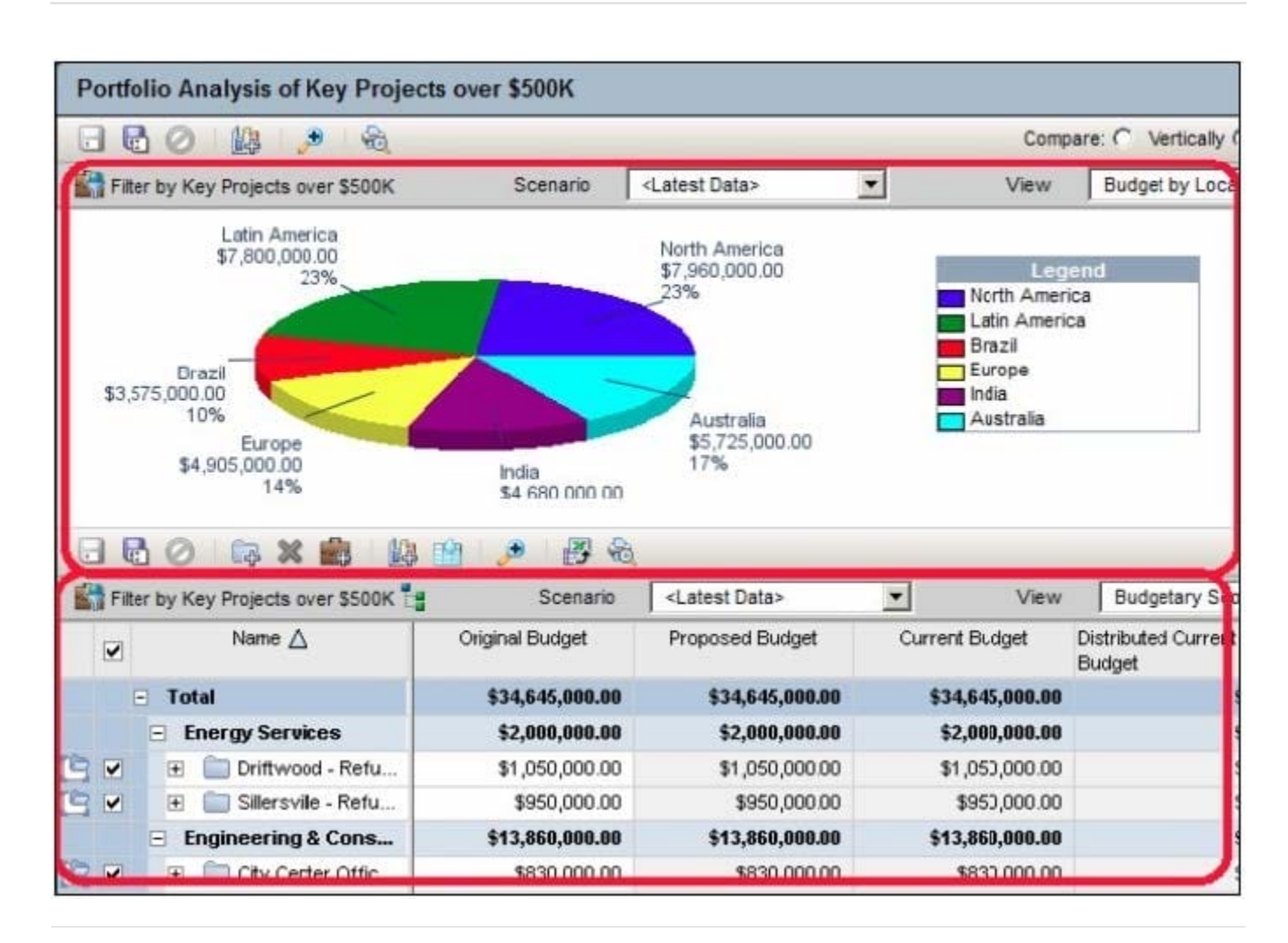

## **QUESTION 4**

Identify two formats available in the Capacity Planning chart.

- A. Stacked histogram
- B. Pie
- C. Area
- D. Variance
- E. Cost
- Correct Answer: AC

Explanation: Working with the Capacity Planning Page Use the Capacity Planning page to perform What-if analysis, graphically change project forecast dates, and apply waterline analysis techniques to assist with critical, executive-level decision making. Before assessing capacity or demand on resources, create resource and role estimates for each project. During your analysis, you can create and update scenarios that provide varying snapshots of project and role allocation data. After conducting your analysis, you can create new portfolios containing only the projects that meet your planning criteria.

When you choose to display a stacked histogram (A), area chart (C), or spreadsheet, the Capacity Planning chart

displays the total at completion units or costs over time for the combination of selected roles and projects. Each of these charts contains the same information in different formats with a data stacking option for the projects and roles you select.

References:

### **QUESTION 5**

When assigning a user to a user-interface view, deselecting the Allow Editing check box restricts the user\\'s ability to\_\_\_\_\_\_\_\_\_\_\_.

A. edit project data in the view

**Leads4Pass** 

- B. edit the user Interface view
- C. edit his or her password
- D. edit his or her resource profile

Correct Answer: B

Explanation: Creating User Interface Views On the Create User Interface View page, click the Users tab: Select a user from the Available Users window to assign the user to that view. Click Select to move the user to the Selected Users column. Select the Allow Editing option to enable the user to edit the contents of their interface view. Reference; P6 EPPM Administrator\\'s Guide, Creating User Interface Views

[1Z0-567 PDF Dumps](https://www.leads4pass.com/1z0-567.html) [1Z0-567 Exam Questions](https://www.leads4pass.com/1z0-567.html) [1Z0-567 Braindumps](https://www.leads4pass.com/1z0-567.html)